# 2020학년도 충남대학교 과학영재교육원 학생선발 관련 추천서 작성 매뉴얼 ( 추천 교사용 )

※ 접수 기간 : 2019. 11. 08(금) 09:00 ~ 11. 13(수) 18:00

※ 주말에는 온라인 접수 업체 고객센터(진학어플라이) 및 과학영재교육원 사무실 운영을 하지않으니 참고하시기 바랍니다.

### ① 추천서 작성 전 확인 사항

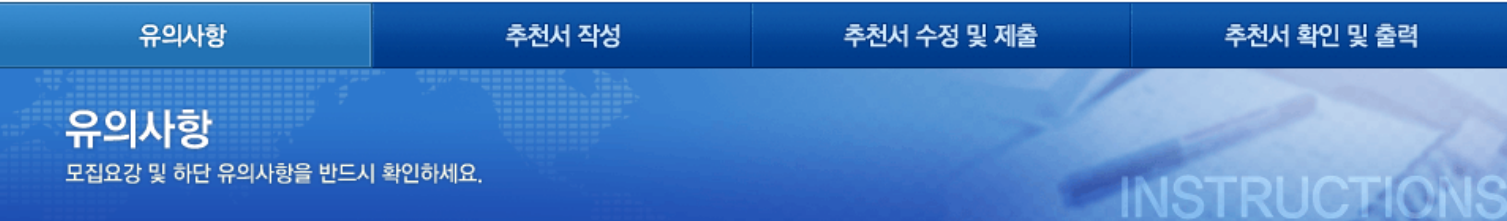

(■ 전형일정

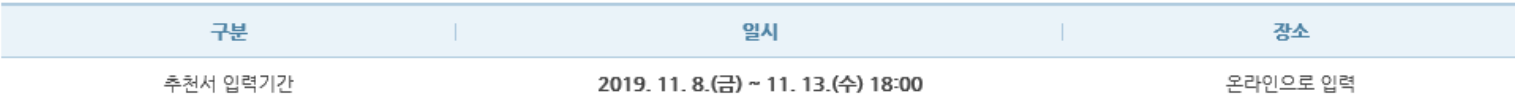

#### ◉ 추천인 자격

- ◎ 작성 가능 글자 수는 띄어쓰기 포함 300자 이내입니다. 이 수를 초과하는 경우 그 이후의 글은 평가에서 배제됩니다.
- 정량적인 상대평가(문항 1)은 앞으로도 계속 보관 되어 추천인의 비교 자료로 활용될 예정이니 신중하게 평가해 주시고 그 내용을 따로 기록해 두시기 바랍니다.
- ⊙ 추천 내용을 기술하실 때에는 반드시 이를 뒷받침할 일화나 사례를 구체적으로 들어주시기 바랍니다.
- ◎ 추천하고자 하는 학생의 수험번호를 전달받아 온라인으로 추천서를 입력하여야 합니다.
- 교육부 전자서명인증센터에서 발급받은 인증서를 통하여 교사 인증 후 추천서를 입력할 수 있습니다.

#### ◉ 추천서 관련 유의사항

- ◎ 추천서는 비공개 문서로 반드시 교사인증(EPKI) 후 입력할 수 있습니다. (교사인증이 아닌 다른인증은 불가할.)
- 추천서는 지원자가 지원서 전수를 완료한 후에 작성이 가능하며 2019. 11. 8.(금)~11. 13.(수) 18:00 山에 온라인(축남대학교 또는 진학어플라이 홈페이지)으로 입력해야 합니다.
- ◎ 추천서는 지원자에 대한 평가자료이므로, 객관적인 사실에 입각하여 구체적이고 정확하게 작성해 주시기 바랍니다. 서류평가와 면접에서 추천서와 자기소개서 기재 사항의 진위여부를 확인합니다.
- ⊙ 고의적인 허위사실 기재나 대리작성 등이 발견될 경우 입학전형에서 불이익을 받을 수 있습니다.

#### ※ 추천인은 추천서 작성 전에 추천서 관련 유의사항을 반드시 읽어 주십시오.

#### 企 문의처

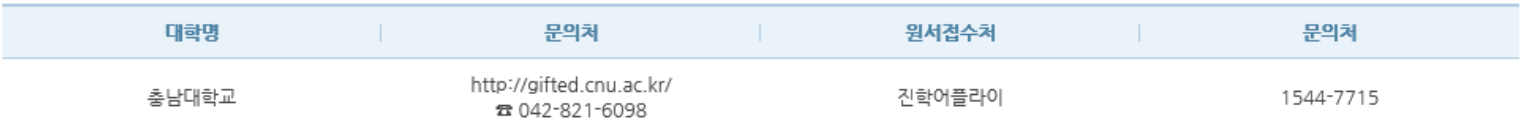

#### ② 추천서 로그인 페이지

⊙ 문의처

추천인<br>확인서약

대한명

충남대학교

### - 추천인 최초 로그인 시, '개인정보이용 동의'의 각 항목 선택 후,

문의처

http://gifted.cnu.ac.kr/

# 042-821-6098

● 본인은 귀교가 이 추천서와 관련하여 내용 확인을 요청할 경우 협조할 것임

◎ 본인은 이 추천서를 지원자 및 제3자에게 공개하지 아니하였고, 향후 어떠한 경우에도 공개하지 아니할 것임

● 본인은 이 추천서에 고의적인 허위사실 기재, 대리작성, 기타 부적절한 사실이 발견되는 경우 향후 본교가 시행하는 입학전형에서 추천인의 자격을 제한받는 등의 불이익을 감수할 것임

● 본인은 추천인 자격 및 추천서 관련 유의사항을 읽었음 ● 본인은 이 추천서를 사실과 양심에 입각하여 직접 작성하였음

위의 사항에 대해 확인∙서약합니다. ☑

Login

### 추천인 성명 / 생년월일 / 휴대폰 번호 로 교사 본인 로그인

\* 추천인의 이름/생년월일/휴대폰번호를 정확하게 입력하세요.

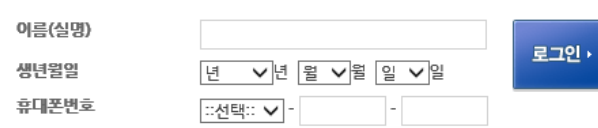

워서견수처

진학어플라이

문의처

1544-7715

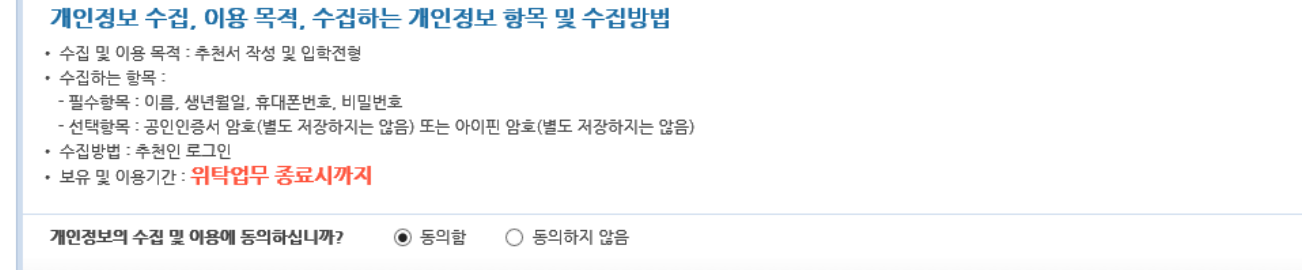

추천서 작성하기

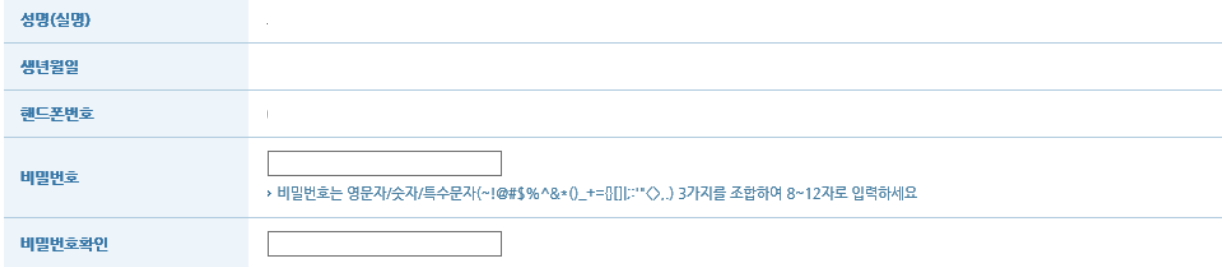

#### · 추천서 작성 시 비밀번호는 필수로 등록하셔야 합니다.

· 등록된 비밀번호는 다음 로그인 시 '실명 인증'을 하지 않고 '비밀번호 인증'으로 로그인 할 수 있습니다.

로그인 > 본인확인(실명인증) > 비밀번호 등록

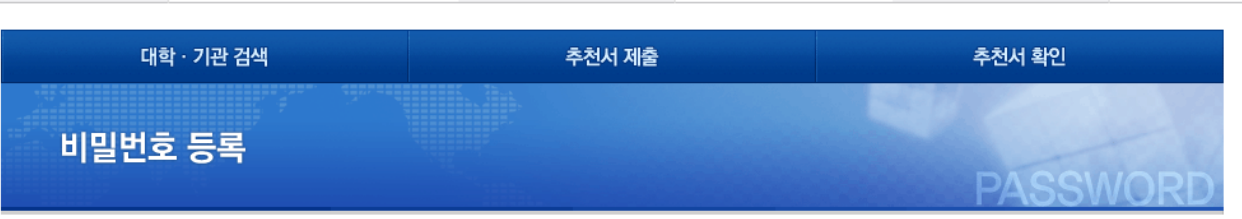

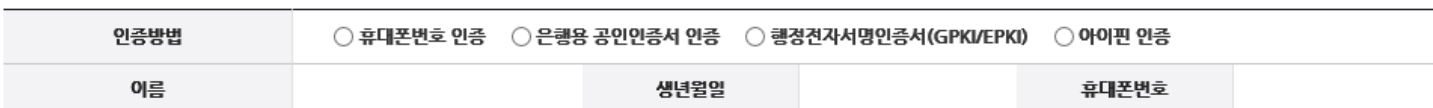

#### 본인확인

로그인 > 본인확인(실명인증) > 비밀번호 등록

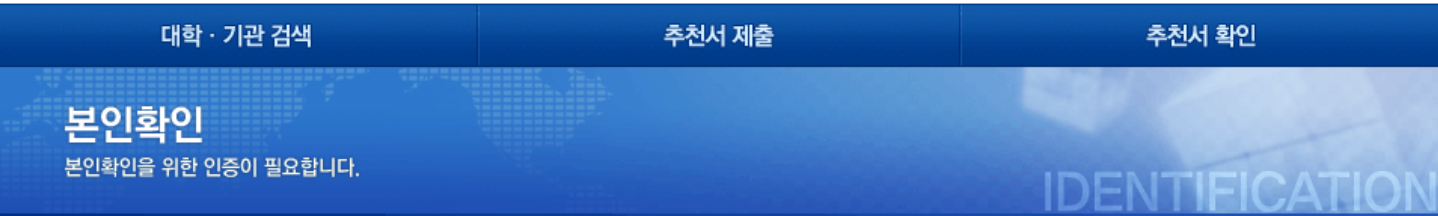

### - 본인확인 후 비밀번호 등록

#### ② 추천서 로그인 페이지

## ② 추천서 로그인 페이지

### - 추천서 교원인증(GPKI 인증) 진행

#### 추천서 교원인증(GPKI 인증)

추천서를 작성하는 선생님의 교원신분을 확인하기 위하여 최초 1회에 한하여 인증서의 신원 확인 시 주민등록번호를 입력 받습니다. 해당 주민등록번호는 절대 수집되지 않으며 인증서 검증용도로 사용됩니다.

(인터넷익스플로러 브라우져 외에는 공인인증서 모듈 설치가 제한될 수 있습니다.)

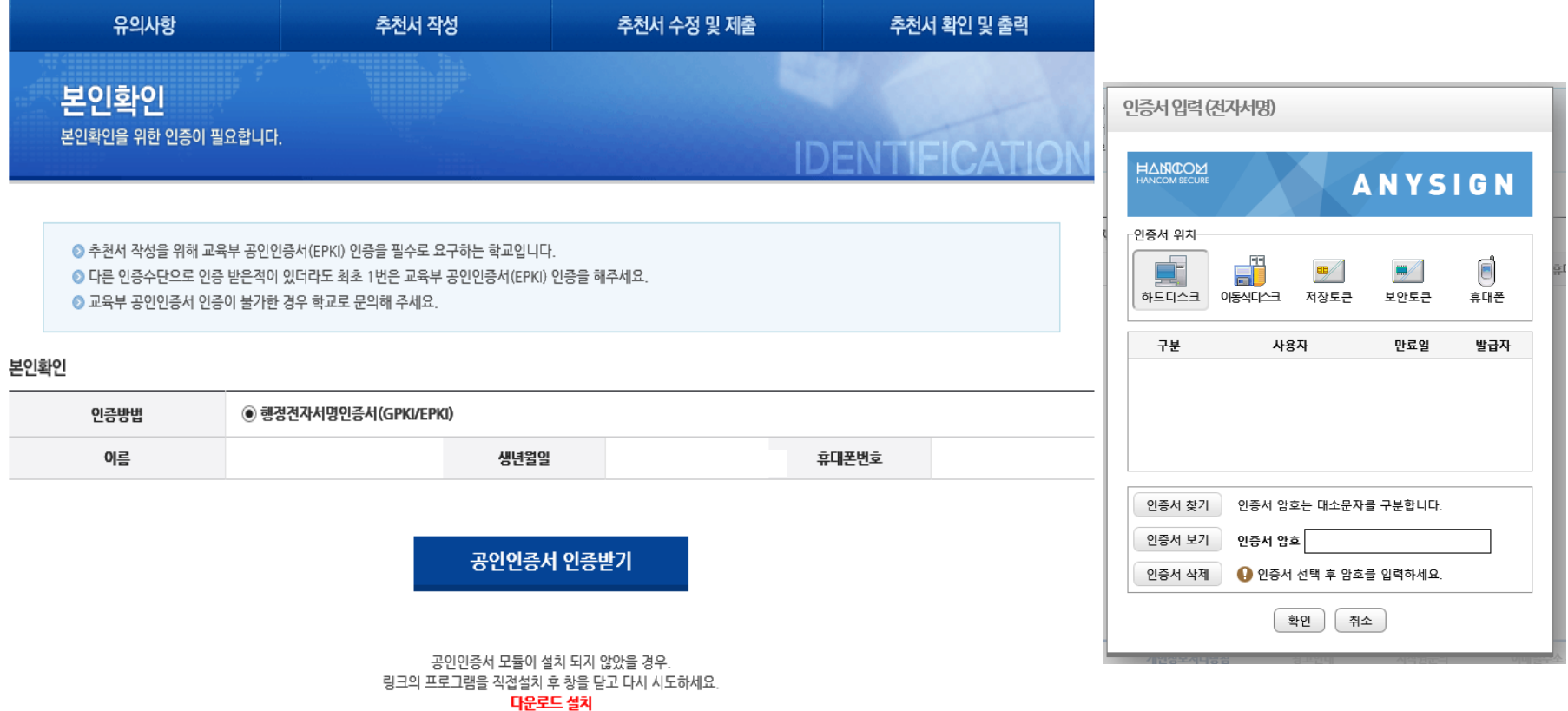

### ③ 추천 학생 검색 및 선택

### 1) 학생 이름 및 수험번호 입력 후 [검색] 버튼 클릭

2) 학생 선택하여 [추천서 입력] 버튼 클릭

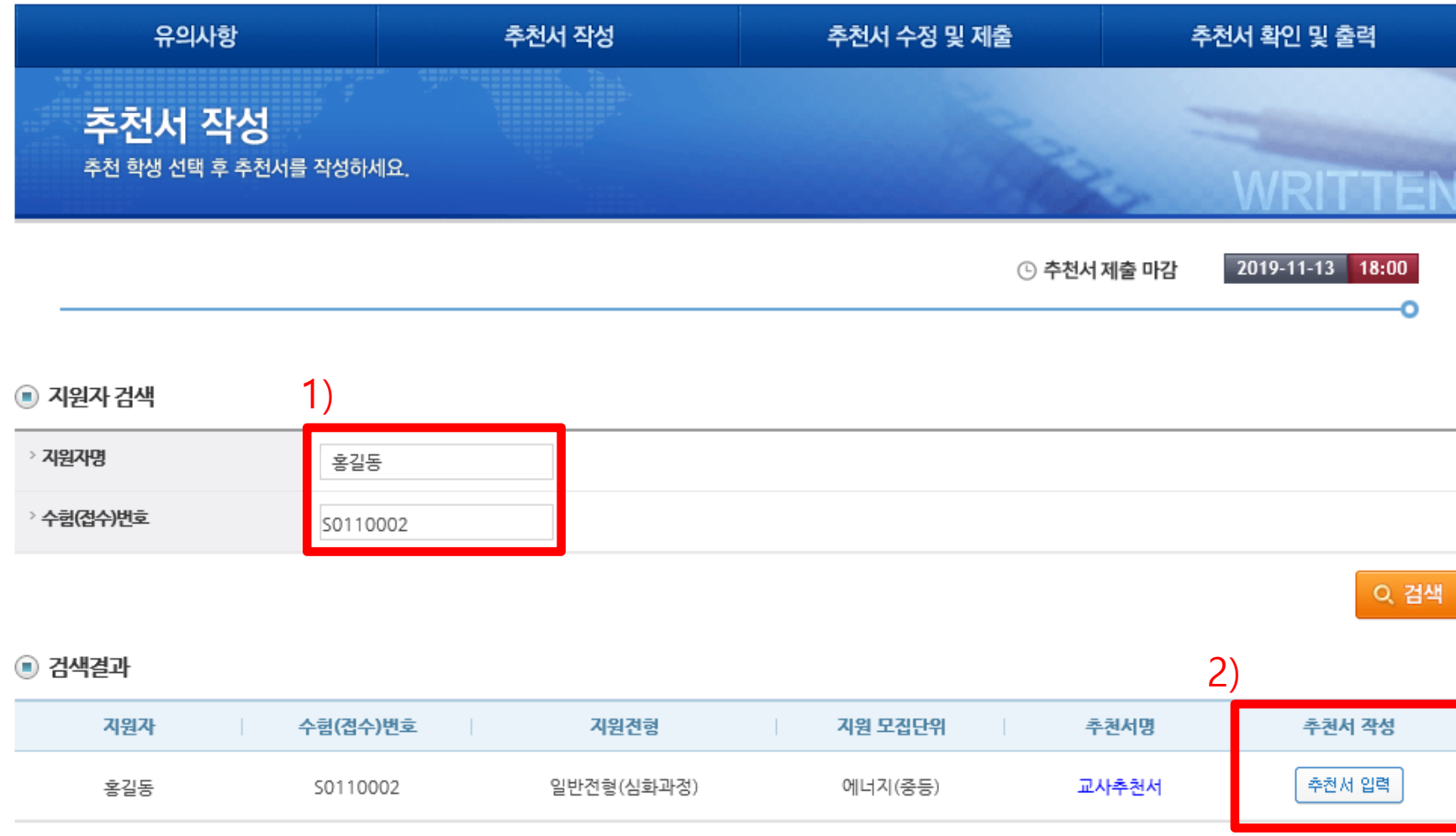

# ※ 심화과정 특별전형 추천서 작성 시 참고사항 심화과정 특별전형의 경우 추천서 작성 시 화면에 나타나는"추천서종류"는 시스템 상에서 2부 제출 여부를 판단하기 위한 구분이므로 종류에 상관없이 1개를 선택하여 작성해주시기 바랍니다.

#### $\odot$  검색결과

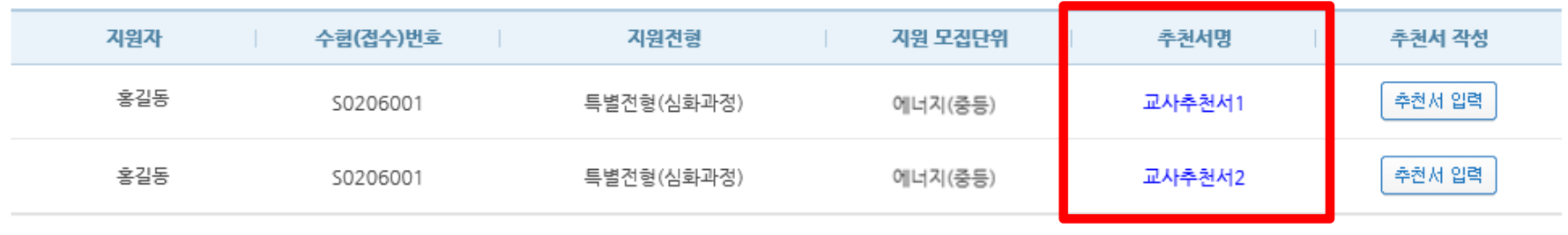

#### 추천서 2부 제출 여부 판단을 위한 시스템 상 구분임

### 과학영재교육원장 귀하

#### 위의 사항에 대해 확인 ∙ 서약합니다. ☑

또한 추천인은 이 추천서를 작성하는 과정은 물론 제출한 후에도 그 내용을 공개하지 않을 것임을 서약합니다.

◎ 추천인은 사실을 바탕으로 공정하게 지원자를 판단하고 평가하였으며 영재교육원 학생선발과정에 활용할 수 있도록 이 추천서를 제출합니다.

본교가 시행하는 입한전형에서 추천인의 자격을 제한받는 등의 불이익을 감수할 것임

● 본인은 이 추천서에 고의적인 허위사실 기재, 대리작성, 기타 부적절한 사실이 발견되는 경우 향후

- ◎ 본인은 귀교가 이 추천서와 관련하여 내용 확인을 요청할 경우 협조할 것임
- 본인은 이 추천서를 지원자 및 제3자에게 공개하지 아니하였고, 향후 어떠한 경우에도 공개하지 아니할 것임
- ◎ 본인은 이 추천서를 사실과 양심에 입각하여 직전 작성하였음
- ◎ 본인은 추천인 자격 및 추천서 관련 유의사항을 읽었음

#### 본인은 교사추천서 작성에 관한 유의 사항을 숙지했으며, 유의 사항 위반에 따른 조치에 대해서는 이의를 제기하지 않겠습니다. (동의 : ∇)

지원한 학생이 불합격 처리 되거나, 합격 이후라도 입학이 취소될 수 있습니다.

- 3. 제출된 교사추천서는 표절. 대리 작성. 허위사실 기재. 기타 부정한 사실 등의 검증을 위해 유사도 검색을 실시하고, 해당 사실이 발견될 경우
- 2. 교사추천서에 기술된 사항에 대해 사실 확인을 요청할 경우 작성한 교사 및 지원 항생은 적극 협조하여야 합니다.
- 1. 교사추천서는 추천자 본인이 작성하여야 하고, 사실에 입각하여 정직하게 지원자의 능력이나 특성, 경험 등을 기술하여야 합니다.

※ 각 항목별 추천내용에 대해 사례를 구체적으로 솔직하게 진술하는 것이 도움이 됩니다.

#### ◉ 추천서 관련 유의사항

추천인

확인서약

### 1) 유의사항 확인

### 4) 추천서 작성

### 4 추천서 작성

### 2) 추천인 정보 입력, 개인정보의 수집 및 이용 동의

□ 추천인 정보

#### 〈개인정보 수집 및 이용에 대한 동의〉

대입 원서 접수 및 대입 전형을 위해 개인정보를 수집 및 이용하고 있고, 이외의 다른 목적에는 절대 사용되지 않습니다.

- 1. 개인정보 수집항목
- 이름, 소속 학교명, 담당 과목명, 학생과의 관계, 학생과 교류기간, 전화번호, 휴대폰번호
- 2. 개인정보의 수집 및 이용 목적
- 대입 원서 접수 및 대입 전형을 위해 개인정보가 사용됩니다.

\* 지원자와의 평균 교류 횟수 평균적으로 1개월에

3. 개인정보의 보유 및 이용 기간 : **처리목적 달성 시까지**입니다.

- 개인정보 보유기간의 경과, 처리목적 달성 등 개인정보가 불필요하게 되었을 때에는 지체 없이 해당 개인정보를 파기합니다.

회, 1회에

시간

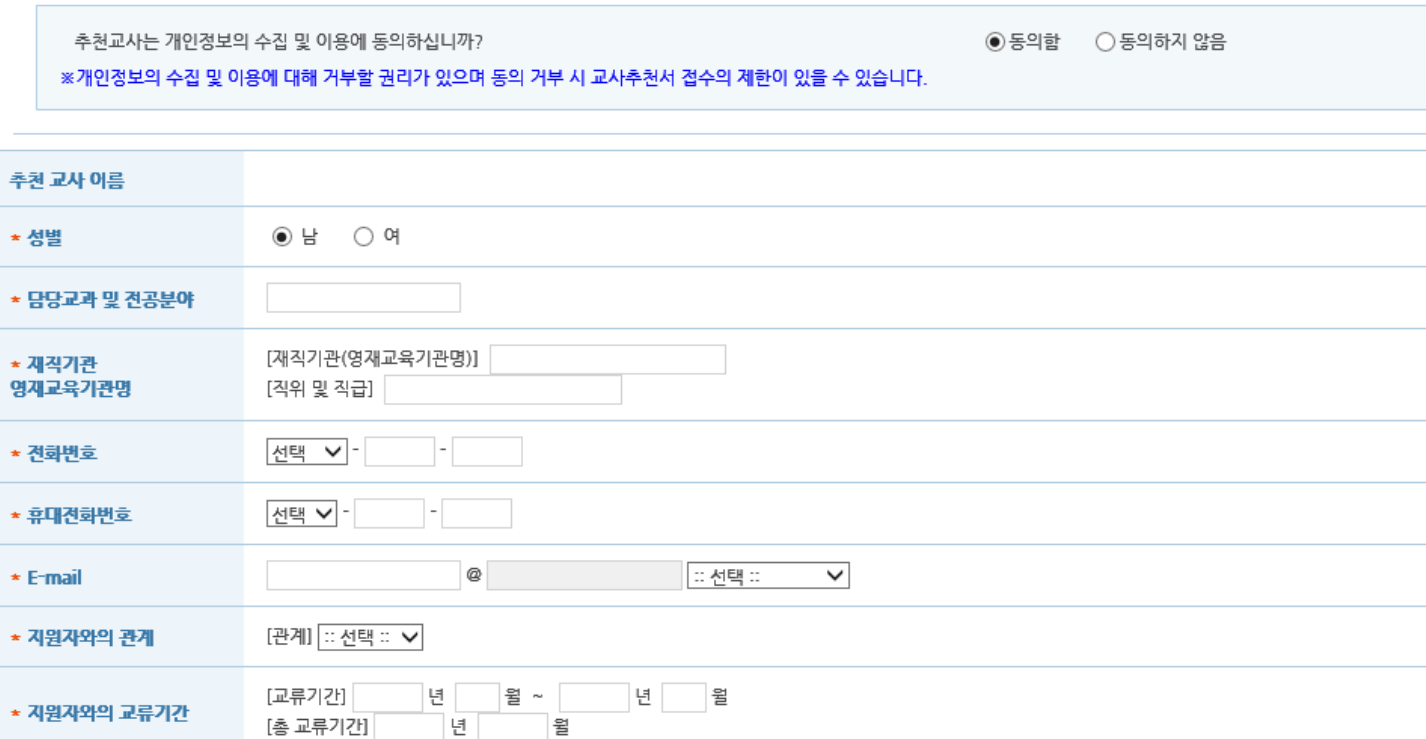

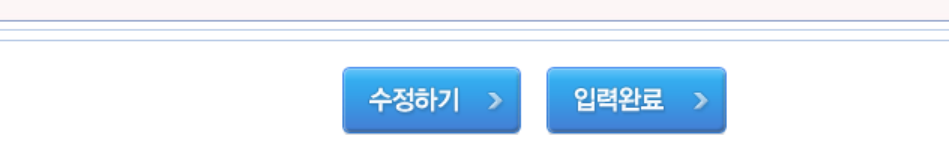

- 2) 수정사항이 없을 경우 [입력완료] 버튼 클릭
- 1) 수정사항이 있을 경우 [수정하기]를 클릭하여 수정
- ⑤ 추천서 입력 확인페이지 >> 수정 후 제출

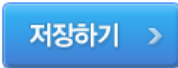

3) 작성 후 저장하기

④ 추천서 작성

※최대 300 자 중 300 자 입력

10

### ⑥ 추천서 확인

1) [수정]: 추천서 작성 페이지로 다시 이동

2) [삭제]: 작성하였으나 추천인이 변경되었을 경우 추천인이 직접 [삭제] 진행

(단, 제출 완료한 경우 삭제 불가)

3) [제출하기]: 추천서 제출을 하면 더 이상 수정 불가하며,

교육원에 최종 제출하게 됨(내용 수정 불가)

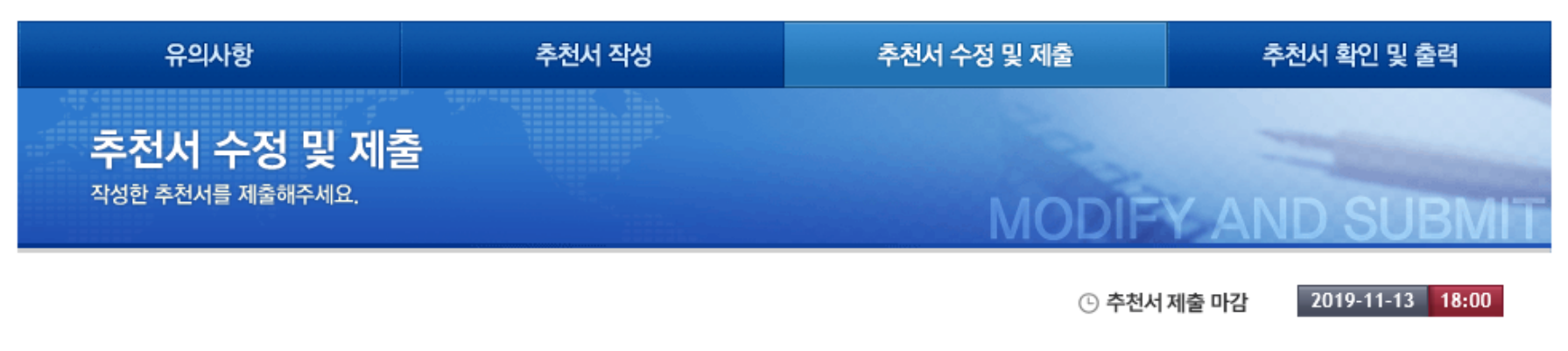

◉ 제출예정 추천서 리스트 >제출하기 버튼을 눌러야 제출완료 됩니다.

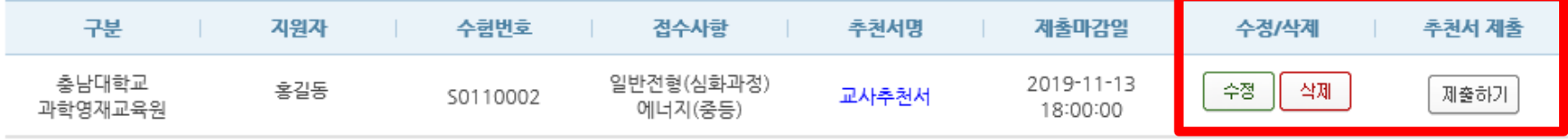